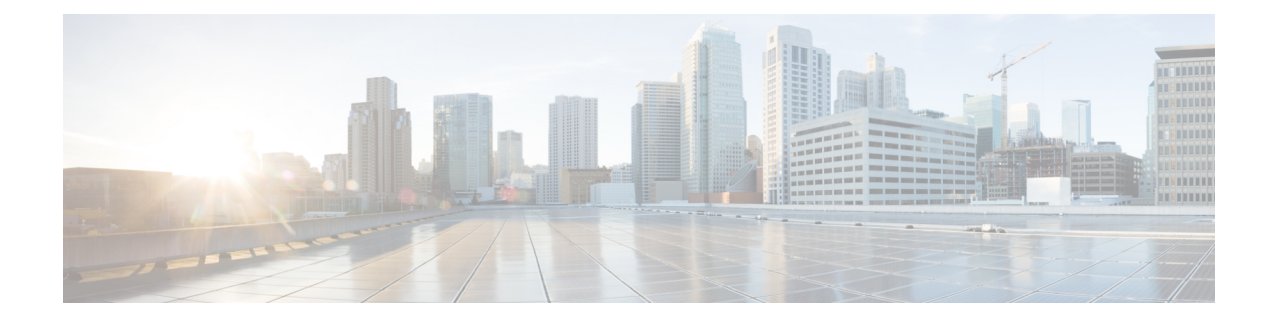

# **GR Installation - OpenStack**

- GR Installation [OpenStack,](#page-0-0) on page 1
- Arbiter Installation on [OpenStack,](#page-4-0) on page 5
- [Configuration](#page-8-0) Parameters GR System, on page 9

# <span id="page-0-0"></span>**GR Installation - OpenStack**

The examples given in the steps is for your reference only. You need to modify them based on your GR deployments.

Ú

Copying YAML and environment files from this document is not recommended. The files are provided for your reference only. **Important**

### **Before you begin**

- Download the latest ISO build.
- Create CPS VMs using Heat template or Nova boot commands on all GR sites. In the following section, heat template has been considered as an example to deploy GR (here examples are site1, site2 and arbiter) sites.

For more information, refer to *CPS Installation Guide for OpenStack*

**Step 1** Create instances for site1, site2 and Arbiter. Wait till they are cluman ready.

Check the readiness status of the Cluster Manager VM on all the sites using the API: GET http://*<Cluster Manager IP>*:8458/api/system/status/cluman.

External replication VLAN information should be added for each VM in the  $hot-cps$ .  $env$  and  $hot-cps$ .  $van1$ for communication between GR sites.

Refer to Sample Heat [Environment](CPS18-3-0GeographicRedundancyGuide_1_appendix1.pdf#nameddest=unique_82) File and Sample Heat [Template](CPS18-3-0GeographicRedundancyGuide_1_appendix1.pdf#nameddest=unique_83) File for sample configuration of site1. For site2 similar files need to be created by modifying hostname, IP addresses and so on.

For Arbiter, refer to Arbiter Installation on [OpenStack,](#page-4-0) on page 5.

**Step 2** Load CPSconfiguration files on each site: Refer to */api/system/config/*section in *CPS Installation Guide for OpenStack*.

In CPS system config.yaml file, give consideration to the following mentioned items:

- Under Additional Host section, add session manager information of other site (site1 or site2) and arbiter.
- Mongo replica members should include the site identifier to differentiate database host such as, sessionmgr01-site1 from sessionmgr01-site2. Database host names (such as sessionmgr01-site1) needs to be modified according to the your GR deployment in template file.
- Update policyServerConfig: section according to your GR deployment.
- Internal/management/external IPs need to modified in hosts: and additionalhosts: section according to your GR deployment.
- In additionalhosts: section, other site session manager host entry should be added with alias psessionmgr*xx*.

For sample configurations, refer to Sample YAML [Configuration](CPS18-3-0GeographicRedundancyGuide_1_appendix1.pdf#nameddest=unique_85) File - site1 and Sample YAML [Configuration](CPS18-3-0GeographicRedundancyGuide_1_appendix1.pdf#nameddest=unique_86) File [site2.](CPS18-3-0GeographicRedundancyGuide_1_appendix1.pdf#nameddest=unique_86)

If you want to add the MongoDB authentication, refer to *Configuration Parameters - HA System* section in *CPS Installation Guide for OpenStack*. You need to mention password for all the sites separately using API and that must be same for all the sites. **Note**

If you want to enable mongo authentication you need to add the following parameters under  $\epsilon$  on fig: section in YAML configuration file:

```
config:
  dbAuthenticationEnabled: "true"
  dbAuthenticationAdminPasswd: "XXXX"
  dbAuthenticationReadonlyPasswd: "YYYY"
 dbAuthenticationEncryption: "false"
```
where, *XXXX* and *YYYY* are encrypted passwords.

**Step 3** (Optional) To confirm the configuration was loaded properly onto the Cluster Manager VM on each site, perform a GET with the API:

GET http://*<Cluster Manager IP>*:8458/api/system/config/

**Step 4** Apply the configuration using the following API on each site:

POST http://*<Cluster Manager IP>*:8458/api/system/config/apply

Refer to *Apply the Loaded Configuration* section in *CPS Installation Guide for OpenStack* for more information.

This API applies the CPS configuration file, triggers the Cluster Manager VM to deploy and bring up all CPS VMs on each site, and performs all post-installation steps.

**Important** Wait for approx 15 minutes for the API to complete the all post-installation steps.

**Step 5** In your mongo YAML file, add other site members as secondary-members and local site members as primary members for respective databases depending on your GR deployment.

> For sample configuration, refer to Sample Mongo [Configuration](CPS18-3-0GeographicRedundancyGuide_1_appendix1.pdf#nameddest=unique_87) File - site1 and Sample Mongo [Configuration](CPS18-3-0GeographicRedundancyGuide_1_appendix1.pdf#nameddest=unique_88) File [site2.](CPS18-3-0GeographicRedundancyGuide_1_appendix1.pdf#nameddest=unique_88)

**Step 6** After updating the mongo YAML files, apply them using the */api/system/mongo/config* API on each site with their YAML file.

Refer to */api/system/mongo/config* section in *CPS Installation Guide for OpenStack*.

- This step will not create replica-set for added members. It will create only new mongo configuration file on each site. **Note**
- **Step 7** Add remote site perfelient IPs in respective gr\_cluster.yaml files.

For sample configuration, refer to Sample GR Cluster [Configuration](CPS18-3-0GeographicRedundancyGuide_1_appendix1.pdf#nameddest=unique_89) File - site1 and Sample GR Cluster [Configuration](CPS18-3-0GeographicRedundancyGuide_1_appendix1.pdf#nameddest=unique_90) File - [site2](CPS18-3-0GeographicRedundancyGuide_1_appendix1.pdf#nameddest=unique_90).

**Step 8** Execute below APIs from respective sites to update the GR cluster information and populate respective ADMIN host database.

#### **For example:**

curl -i -X PATCH http://*installer-site1*:8458/api/system/config/application-config -H "Content-Type: application/yaml" --data-binary @gr\_cluster.yaml

curl -i -X PATCH http://*installer-site2*:8458/api/system/config/application-config -H "Content-Type: application/yaml" --data-binary @gr\_cluster2.yaml

For sample configuration, refer to Sample GR Cluster [Configuration](CPS18-3-0GeographicRedundancyGuide_1_appendix1.pdf#nameddest=unique_89) File - site1 and Sample GR Cluster [Configuration](CPS18-3-0GeographicRedundancyGuide_1_appendix1.pdf#nameddest=unique_90) File - [site2](CPS18-3-0GeographicRedundancyGuide_1_appendix1.pdf#nameddest=unique_90).

Verify whether:

- Remote pcrfclient IPs are populated correctly in /etc/broadhop/qr\_cluster.conf file.
- ADMIN database has been populated correctly, run mongo sessionmgr01-site1:27721/clusters --eval "db.hosts.find()" and mongo sessionmgr01-site2:27769/clusters --eval "db.hosts.find()"on primary database member on site-1 and site-2 console.
- **Step 9** Configure the priority using the following APIs:

curl -i -X PATCH http://*installer-site1*:8458/api/system/config/replica-sets -H "Content-Type: application/yaml" --data-binary @setPriority-site1.yaml

curl -i -X PATCH http://*installer-site1*:8458/api/system/config/replica-sets -H "Content-Type: application/yaml" --data-binary @setPriority-site2.yaml

For sample configuration, refer to Sample Set [Priority](CPS18-3-0GeographicRedundancyGuide_1_appendix1.pdf#nameddest=unique_91) File - site1 and Sample Set [Priority](CPS18-3-0GeographicRedundancyGuide_1_appendix1.pdf#nameddest=unique_92) File - site2.

**Step 10** Create appropriate clusters in Policy Builder such as, 'Cluster-SITE1' for site1 and 'Cluster-SITE2' for site2 and update Primary Database IP Address, Secondary Database IP Address and Database port number based on mongo configuration and publish to the respective sites depending on your GR deployment.

For more information, refer to Policy Builder [Configuration](CPS18-3-0GeographicRedundancyGuide_1_chapter3.pdf#nameddest=unique_74).

- **Step 11** Run diagnostics. Sh on both sites to display the current state of the system. Make sure there are no error on both the sites.
- **Step 12** Modify/add shard on respective sites. It contains each site session replication sets with backup database.

#### **For example:**

curl -i -X PATCH http://*installer-site1*:8458/api/system/config/replica-sets/ -H "Content-Type: application/yaml" --data-binary @modify\_shard.yaml

curl -i -X PATCH http://*installer-site2*:8458/api/system/config/replica-sets/ -H "Content-Type: application/yaml" --data-binary @modify\_shard2.yaml

For sample configuration, refer to Sample Shard Configuration File - site1 and Sample Shard Configuration File - site2.

**Step 13** Modify/add ring: It contains only session replica-sets and not backup database. This API needs to be executed from primary site.

#### **For example:**

curl -i -X PATCH http://*installer-site1*:8458/api/system/config/replica-sets/ -H "Content-Type: application/yaml" --data-binary @modify\_ring.yaml

For sample configuration, refer to Sample Ring [Configuration](CPS18-3-0GeographicRedundancyGuide_1_appendix1.pdf#nameddest=unique_95) File.

**Step 14** Add geo-site lookup for both sites.

#### **For example:**

curl -i -X PATCH http://*installer-site1*:8458/api/system/config/application-config -H "Content-Type: application/yaml" --data-binary @geositelookup.yaml

curl -i -X PATCH http://*installer-site2*:8458/api/system/config/application-config -H "Content-Type: application/yaml" --data-binary @geositelookup2.yaml

For sample configuration, refer to Sample Geo Site Lookup [Configuration](CPS18-3-0GeographicRedundancyGuide_1_appendix1.pdf#nameddest=unique_96) File - site1 and Sample Geo Site [Lookup](CPS18-3-0GeographicRedundancyGuide_1_appendix1.pdf#nameddest=unique_97) [Configuration](CPS18-3-0GeographicRedundancyGuide_1_appendix1.pdf#nameddest=unique_97) File - site2.

The pattern matching is supported for site lookup mapping. In case the incoming host/realm does not match any of the values configured under LookupValues, request is dropped with the following exception in log: **Note**

GeoHASiteMappingNotFound - No realm/host to site mapping matched for: <incoming value>

**Step 15** Add geo tags in replica-sets for both sites.

#### **For example:**

curl -i -X PATCH http://*installer-site1*:8458/api/system/config/replica-sets/ -H "Content-Type: application/yaml" --data-binary @modify\_geotag.yaml

For more information, refer to Sample Geo-tagging [Configuration](CPS18-3-0GeographicRedundancyGuide_1_appendix1.pdf#nameddest=unique_98) File - site1 and Sample Geo-tagging [Configuration](CPS18-3-0GeographicRedundancyGuide_1_appendix1.pdf#nameddest=unique_99) File - [site2.](CPS18-3-0GeographicRedundancyGuide_1_appendix1.pdf#nameddest=unique_99)

**Step 16** Add monitor database for both sites.

#### **For example:**

curl -i -X PATCH http://*installer-site1*:8458/api/system/config/application-config -H "Content-Type: application/yaml" --data-binary @monitor\_db.yaml

curl -i -X PATCH http://*installer-site2*:8458/api/system/config/application-config -H "Content-Type: application/yaml" --data-binary @monitor\_db2.yaml

For sample configuration, refer to Sample Monitor Database [Configuration](CPS18-3-0GeographicRedundancyGuide_1_appendix1.pdf#nameddest=unique_100) File - site1 and Sample Monitor [Database](CPS18-3-0GeographicRedundancyGuide_1_appendix1.pdf#nameddest=unique_101) [Configuration](CPS18-3-0GeographicRedundancyGuide_1_appendix1.pdf#nameddest=unique_101) File - site2.

Ш

# <span id="page-4-0"></span>**Arbiter Installation on OpenStack**

#### **Before you begin**

- Latest ISO Image
- Latest base VMDK
- Glance images
- Cinder Volumes, only for ISO (SVN and mongo are not needed) are created
- Access and Security (22 and mongo port 27717 to 27720 are opened as per deployment)

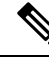

**Note** For more information on the above mentioned prerequisites, refer to *CPS Installation Guide for OpenStack*.

If you want to add the MongoDB authentication, you need to enable *dbAuthenticationEnabled* parameter.For more information refer to *Configuration Parameters - HA System* section in *CPS Installation Guide for OpenStack*. You need to mention password for all the sites separately using API and that must be same for all the sites. **Note**

**Step 1** Create flavors by executing the following command:

```
nova flavor-create --ephemeral 0 arbiter auto 4096 0 2
```
**Step 2** Cloud init configuration for Arbiter: When Arbiter is launched, arbiter-cloud.cfg file needs to be passed via user-data. In order to pass arbiter-cloud.cfg file, it should be placed in the directory where the user executes nova boot command (likely the path is /root/cps-install directory).

Create arbiter-cloud.cfg file with the following content:

```
#cloud-config
write files:
- path: /etc/sysconfig/network-scripts/ifcfg-eth0
  encoding: ascii
  content: |
    DEVICE=eth0
    BOOTPROTO=none
    NM_CONTROLLED=none
    IPADDR=172.20.38.251 ---> update with your internal address
    NETMASK=255.255.255.0 ---> update with your netmask
    GATEWAY=172.20.38.1 ---> update with your gateway
    NETWORK=172.20.38.0 ---> update with your network
  owner: root:root
  permissions: '0644'
 - path: /var/lib/cloud/instance/payload/launch-params
  encoding: ascii
  owner: root:root
  permissions: '0644'
 - path: /root/.autoinstall.sh
```

```
encoding: ascii
  content: |
     #!/bin/bash
     if [[ -d /mnt/iso ]] && [[ -f /mnt/iso/install.sh ]]; then
      /mnt/iso/install.sh << EOF
     arbiter
     y
     1
     EOF
     fi
     /root/.enable_firewall.sh
     /root/.mongo_auth.sh
     /root/.add_db_hosts.sh
     if [[ -x "/var/qps/install/current/scripts/upgrade/reinit.sh" ]]; then
         /var/qps/install/current/scripts/upgrade/reinit.sh
     fi
  permissions: '0755'
 - path: /root/.enable firewall.sh
  encoding: ascii
  content: |
     #!/bin/bash
    mkdir -p /etc/facter/facts.d/
    cat <<EOF >/etc/facter/facts.d/qps_firewall.txt<br>firewall disabled=0 ---> change it to
                                     \overline{\hspace{0.3cm} } ---> change it to 1 if you do not want firewall enabled on this
setup and remove below fields
    internal_address=172.20.38.251 ---> update with your internal address
    internal_device=0
    EOF
  permissions: '0755'
- path: /root/.mongo_auth.sh
 encoding: ascii
 content: |
   #!/bin/bash
   mkdir -p /etc/facter/facts.d/
   cat <<EOF >/etc/facter/facts.d/mongo_auth.txt
   db_authentication_enabled=FALSE ---> if mongo-auth enable then make it to TRUE
   db_authentication_admin_passwd= ---> provide admin user encrypted password if enable
   db_authentication_readonly_passwd= ---> provide readonly user encrypted password if enable
   EOF
  permissions: '0755'
 - path: /root/.add db hosts.sh ---> update db hosts IP as per requirement
  encoding: ascii
  content: |
     #!/bin/bash
     #Example if /etc/broadhop/mongoConfig.cfg:
     #[SESSION-SET1]
     #SETNAME=set01
     #OPLOG_SIZE=5120
     #ARBITER1=arbiter-site3:27717
     #ARBITER_DATA_PATH=/var/data/sessions.1/set01
     #PRIMARY-MEMBERS
     #MEMBER1=sessionmgr01-site1:27717
     #MEMBER2=sessionmgr02-site1:27717
     #SECONDARY-MEMBERS
     #MEMBER1=sessionmgr01-site2:27717
     #MEMBER2=sessionmgr02-site2:27717
     #DATA_PATH=/var/data/sessions.1/set01
     #[SESSION-SET1-END]
    #For above mongoConfig.cfg below hosts entries are needed in /etc/hosts, edit below list as per
your requirement
     cat <<EOF >> /etc/hosts
     192.168.1.1 arbiter-site3
     192.168.1.2 sessionmgr01-site1
     192.168.1.3 sessionmgr02-site1
```

```
192.168.1.4 sessionmgr01-site2
     192.168.1.5 sessionmgr02-site2
    EOF
   permissions: '0755'
mounts:
 - [ /dev/vdb, /mnt/iso, iso9660, "auto,ro", 0, 0 ]
runcmd:
 - ifdown eth0
 - echo 172.20.38.251 installer arbiter >> /etc/hosts ---> update this IP
 - ifup eth0
 - /root/.autoinstall.sh
```
Edit IPADDR/NETMASK/NETWORK/GATEWAY and remove the hint information while using the cloud-config file. For example, internal network information and so on. **Note**

#### **Step 3** Create Arbiter VM:

As DHCP has been disabled in the prep script, the arbiter-cloud.cfg file needs to be passed to the arbiter to assign IP addresses to arbiter interfaces. **Note**

Before executing nova boot command, confirm that the cloud configuration file (arbiter-cloud.cfq) exists in the right directory.

Execute the following command to create arbiter VM with two NICs:

```
source ~/keystonerc_core
nova boot --config-drive true --user-data=arbiter-cloud.cfg --file
/root/keystonerc_user=/root/keystonerc_core
--image "base vm" --flavor "arbiter"
--nic net-id="9c89df81-90bf-45bc-a663-e8f80a8c4543,v4-fixed-ip=172.16.2.19"
--nic net-id="dd65a7ee-24c8-47ff-8860-13e66c0c966e,v4-fixed-ip=172.18.11.101"
--block-device-mapping "/dev/vdb=eee05c17-af22-4a33-a6d9-cfa994fecbb3:::0"
--availability-zone "az-2:os24-compute-2.cisco.com" arbiter
```
For example,

```
nova boot --config-drive true --user-data=arbiter-cloud.cfg
--file /root/keystonerc user=/root/keystonerc core
--image "base vm" --flavor "arbiter" --nic net-id="<Internal n/w id>,v4-fixed-ip=<Interanl n/w private
ip>"
--nic net-id="<Management n/w id>,v4-fixed-ip=<Management n/w public ip>"
--block-device-mapping "/dev/vdb=<Volume id of iso>:::0"
--availability-zone "<availability zone:Host info>" arbiter
```
The following examples can be used to get the internal and management IP addresses and volume IDs which are used to spin arbiter VM.

source ~/keystonerc\_core

neutron net-list

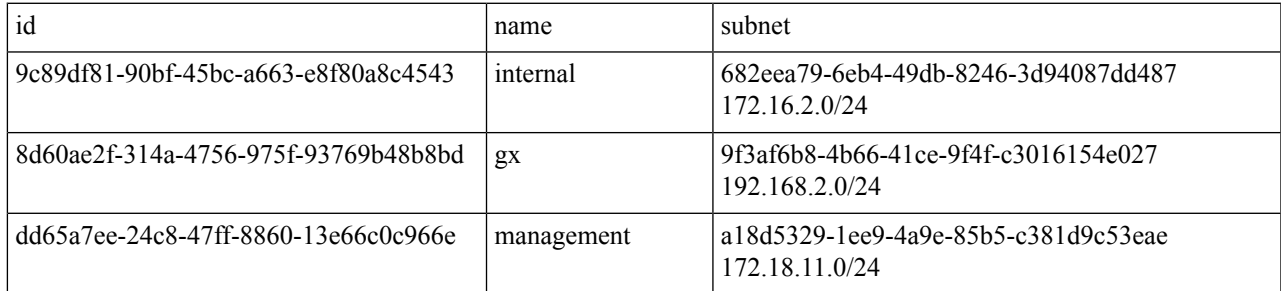

nova volume-list

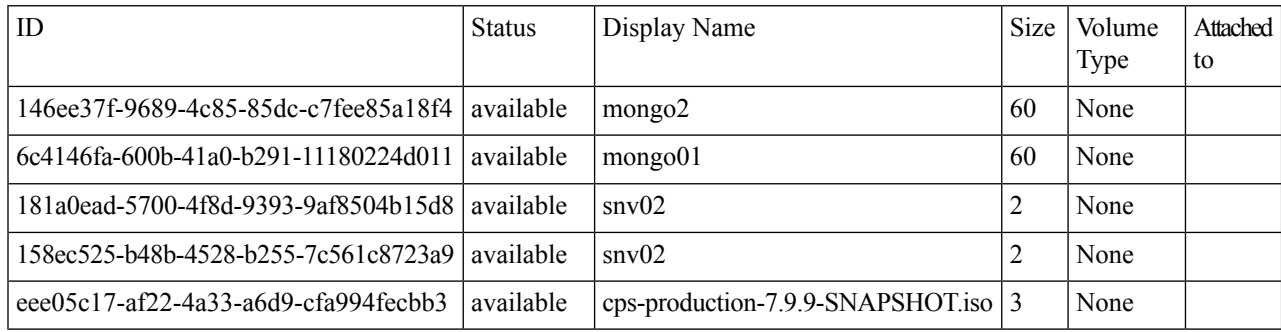

For the kernel upgrade, once the Arbiter deployment is complete and the output of diagnostics. sh command displays no errors, execute the following command from Cluster Manager to ensure that the kernel version is upgraded.

/var/qps/install/current/scripts/upgrade/reinit.sh

This command prompts for reboot choice. Please select **Y** for the same and proceed.

### <span id="page-7-0"></span>**Multiple Arbiter Installation - OpenStack**

**Step 1** Update the arbiter member information in YAML file.

#### **Example:**

```
- title: "SESSION-SET1"
 setName: "set01"
 oplogSize: "5120"
 arbiters:
  - "arbitervip:27717"
  - "sessionmgr13:27717"
  - "sessionmgr14:27717"
 arbiterDataPath: "/var/data/sessions.1"
 members:
  - "sessionmgr01:27717"
  - "sessionmgr02:27717"
  - "sessionmgr03:27717"
 dataPath: "/var/data/sessions.1/1"
 hotStandBy: "true"
 shardCount: "4"
 seeds: "sessionmgr01:sessionmgr02:27717,sessionmgr02:sessionmgr03:27717"
```
**Note** Hotstandby replica sets must be on different ports.

- **Step 2** Load the updated YAML file in Cluster Manager.
	- **Endpoint and Resource:** http://*<Cluster Manager IP>*:8458/api/system/mongo/config
	- **Header:** Content-Type: application/yaml
	- **Method:** PUT/GET (PATCH for creation and deletion of replica-set)
- **Payload:** Include the YAML configuration file in the PATCH request. The entire contents of the configuration (same as in Step 1, on [page](#page-7-0) 8) must be included.
- **Step 3** Add arbiters from loaded YAML file.
	- **Endpoint and Resource:** http://*<Cluster Manager IP>*:8458/api/system/mongo/action/addMembers
	- **Header:** Content-Type: application/yaml
	- **Method:** POST (PATCH for creation and deletion of replica-set)
	- **Payload:** None
	- **Note** This API returns immediately and does not wait for the arbiters to be added.
- **Step 4** Check the configured replica-set in mongo.
	- **Endpoint and Resource:** http://*<Cluster Manager IP>*:8458/api/system/config/replica-sets
	- **Header:** Content-Type: application/yaml
	- **Method:** GET
	- **Payload:** None
- **Step 5** Check the mongo configuration.
	- **Endpoint and Resource:** http://*<Cluster Manager IP>*:8458/api/system/mongo
	- **Header:** Content-Type: application/yaml
	- **Method:** GET
	- **Payload:** None

# <span id="page-8-0"></span>**Configuration Parameters - GR System**

grConfig section under applicationConfig holds configuration for all GR related configurations. The following parameters can be defined in the CPS configuration file for GR system.

All parameters and values are case sensitive.

$$
\theta
$$

**Note** Before loading the configuration file to your CPS cluster, verify that the YAML file uses the proper syntax.

Various configuration files like, qns.conf, mon\_db\* related configuration files, gr\_cluster.conf files have been modified to support GR installation using API.

- policyServerConfig
- dbMonitorForQns
- dbMonitorForLb
- clusterInfo

### **policyServerConfig**

policyServerConfig holds configuration for /etc/broahdop/qns.conf file and supported parameters in it.

In policyServerConfig, a new parameter deploymentType has been added which is not a part of qns.conf file which is used for validation of qns.conf file parameters. It can have values for HA or GR deployments. By default, the value is set to GR. In case of GR, validation for required parameters in configuration will happen.

For the parameter descriptions, consult your Cisco Technical Representative.

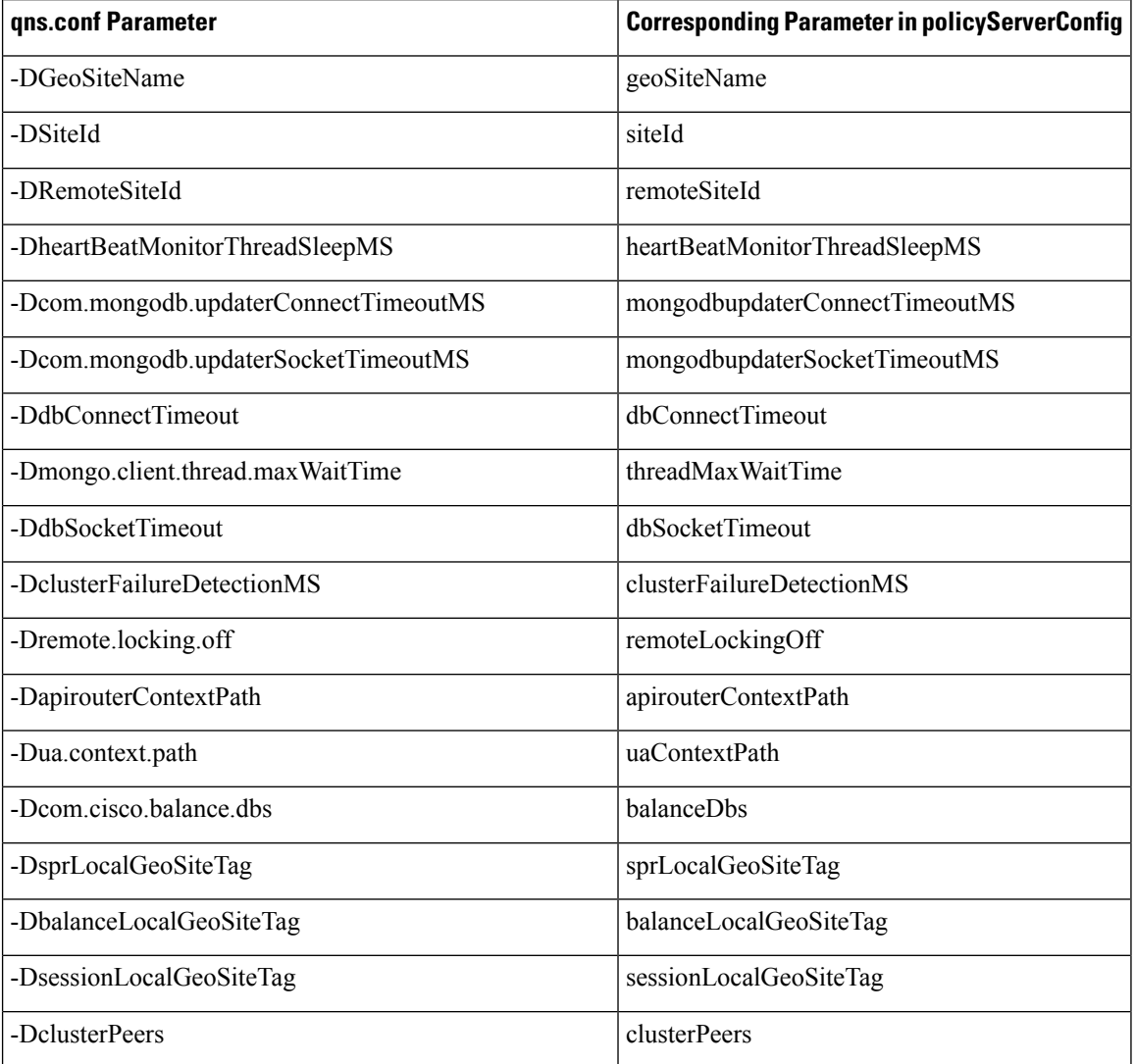

#### **Table 1: policyServerConfig Parameters**

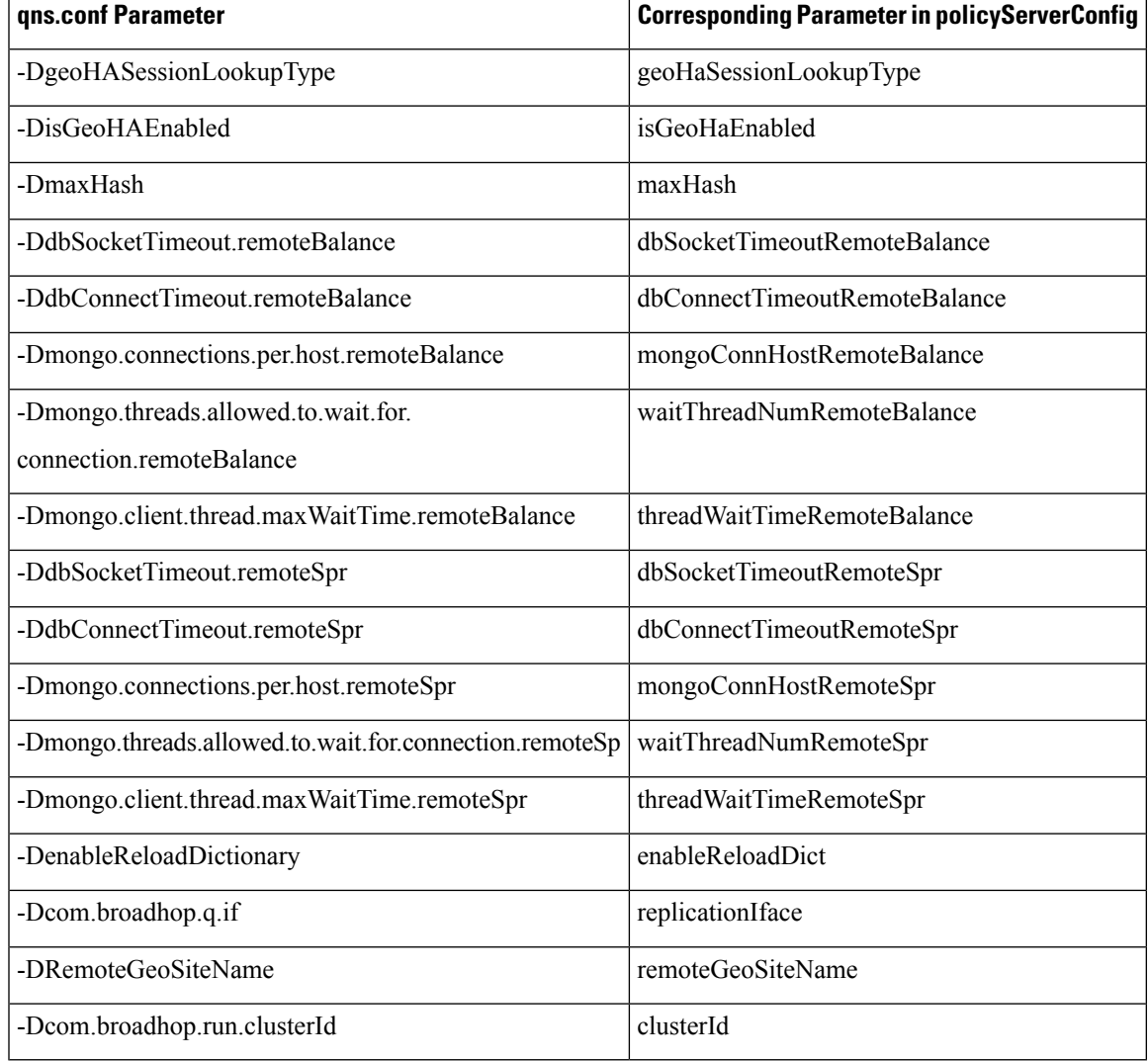

## **dbMonitorForQns and dbMonitorForLb**

dbMonitorForQns holds configuration for /etc/broadhop/mon\_db\_for\_callmodel.conf file and supported parameters in it.

 $\label{eq:1} \bigotimes_{\mathbb{Z}}% {\textstyle\bigoplus_{\mathbb{Z}}% {\textstyle\bigoplus_{\mathbb{Z}}}} \mathbb{Z}^{\textstyle\bigoplus_{\mathbb{Z}}% {\textstyle\bigoplus_{\mathbb{Z}}}} \mathbb{Z}^{\textstyle\bigoplus_{\mathbb{Z}}% {\textstyle\bigoplus_{\mathbb{Z}}}} \mathbb{Z}^{\textstyle\bigoplus_{\mathbb{Z}}% {\textstyle\bigoplus_{\mathbb{Z}}}} \mathbb{Z}^{\textstyle\bigoplus_{\mathbb{Z}}% {\textstyle\bigoplus_{\mathbb{Z}}% {\textstyle\bigoplus_{\mathbb{Z}}}} \mathbb{Z}^{\$ 

The YAML file is used to update the mon\_db\_for\_callmodel.conf file and not to overwrite/delete the existing entries. **Note**

dbMonitorForLb holds configuration for /etc/broadhop/mon\_db\_for\_lb\_failover.conf file and supported parameters in it.

```
applicationConfig:
dbMonitorForLb:
     setName:
       - "SPR-SET1"
       - "BALANCE-SET1"
```

```
- "SESSION-SET1"
      - "ADMIN-SET1"
dbMonitorForQns:
     stopUapi: "true"
     setName:
       - "SPR-SET1"
      - "BALANCE-SET1"
       - "SESSION-SET1"
```
monQnsLB: "true" must be added under config: (api/system/config/config) section in YAML file to stop Policy Server (QNS) processes from lb01/lb02 when all the policy services are down (that is, qns01,02..n). Once policy server processes from lb01/lb02 go down, above configuration make sure that the traffic switchover takes place.

For mondb\* config, setName is an array of set names and corresponds to title in YAML for replicaSet configuration. The following is an example configuration:

```
---- title: "SESSION-SET1"
    setName: "set01"
    oplogSize: "1024"
    arbiters:
      - "arbiter-site3:27717"
    arbiterDataPath: "/var/data/sessions.1"
    primaryMembers:
```
### **clusterInfo**

clusterInfo section under grConfig holds configuration for  $gr$  cluster.conf file and supported parameters in it.

YAML will have following format for clusterInfo:

- remotePcrfclient01IP: Specifies remote sites pcrfclient01 IP. You can specify IPv4 or IPv6 address.
- remotePcrfclient02IP: Specifies remote sites pcrfclient02 IP. You can specify IPv4 or IPv6 address.

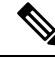

**Note** If you want to use IPv6 address of perfelient, then it has to be done in [] brackets.

For Example (for IPv6):

```
grConfig:
 clusterInfo:
   remotePcrfclient01IP: "[fd00:854::231]"
    remotePcrfclient02IP: "[fd00:854::232]"
```
When user specifies cluster info details, local site details are fetched from existing configuration and based on all information  $gr\_cluster.c$  on  $f$  is updated which populates admin database with cluster information.

### **Example Requests and Response**

#### **Retrieve Current Configuration**

To retrieve (GET) the current configuration:

Ш

• **Endpoint and Resource:** http://*<Cluster Manager IP>*:8458/api/system/config/application-config

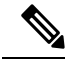

If HTTPS is enabled, the Endpoint and Resource URL changes from HTTP to HTTPS. For more information, refer to *HTTPS Support for Orchestration API* section in *CPS Installation Guide for OpenStack*. **Note**

- **Header:** Content-Type: application/yaml
- **Method:** GET

---

- **Payload:** There is no payload.
- **Response Codes:** 200 OK: success; 400: The request is invalid; 500: Server Error
	- Example Response (YAML format):

```
policyServerConfig:
      geoSiteName: "SITE1"
      clusterId: "Cluster-SITE1"
      siteId: "SITE1"
       remoteSiteId: "SITE2"
       heartBeatMonitorThreadSleepMS: "500"
       mongodbupdaterConnectTimeoutMS: "1000"
      mongodbupdaterSocketTimeoutMS: "1000"
       dbConnectTimeout: "1200"
       threadMaxWaitTime: "1200"
       dbSocketTimeout: "600"
       remoteLockingOff: ""
       apirouterContextPath: ""
       uaContextPath: ""
      balanceDbs: ""
       clusterPeers: ""
       isGeoHaEnabled: "true"
       geoHaSessionLookupType: "realm"
       enableReloadDict: "true"
       sprLocalGeoSiteTag: "SITE1"
       balanceLocalGeoSiteTag: "SITE1"
       sessionLocalGeoSiteTag: "SITE1"
       deploymentType: "GR"
dbMonitorForQns:
 stopUapi: "true"
 setName:
   - "SESSION-SET1"
dbMonitorForLb:
  setName:
    - "SESSION-SET1"
```

```
\mathscr{D}
```
In case there is an error in configuring geoHaSessionLookupType, CPS behaves incorrectly and drop messages. The following logs come continuously if there is an error in the configuration: **Note**

GeoHA is enabled, unknown lookuptype is configured: <>. Possible values are…

#### **Update Configuration**

When this API call completes, the Cluster Manager configuration is updated and all new VMs are deployed asynchronously.

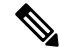

**Note** The amount of time needed to complete the process depends on the number of VMs being deployed.

Use this API to load an updated configuration on the CPS Cluster Manager: You can specify this configuration during fresh install time or also at a later stage once system is deployed using PATCH. The following information gives details about PATCH method:

• **Endpoint and Resource:** http://*<Cluster ManagerIP>*:8458/api/system/mongo/config/application-config

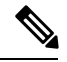

If HTTPS is enabled, the Endpoint and Resource URL changes from HTTP to HTTPS. For more information, refer to *HTTPS Support for Orchestration API* section in *CPS Installation Guide for OpenStack*. **Note**

- **Header:** Content-Type: application/yaml
- **Method:** PATCH
- **Payload:** Include the YAML configuration file in the PATCH request. The entire contents of the configuration must be included.
- **Response Codes:** 200 OK: success; 400: The request is invalid; 500: Server Error

Example Response (YAML format):

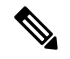

After using this API to load the updated configuration, you must apply the configuration. **Note**

```
curl -i -X PATCH http://installer:8458/api/system/config/application-config -H
"Content-Type: application/yaml" --data-binary @mondblb.yaml
```

```
HTTP/1.1 200 OK
Date: Fri, 19 Aug 2016 10:31:49 GMT
Content-Length: 0
```
cat mondblb.yaml: The following is an example request to change mon db\* script configuration:

```
dbMonitorForLb:
      setName:
        - ADMIN-SET1
        - BALANCE-SET1
```